# **Quick Reference Card**

#### **User Options (PhoneManager™)** Personal options 1 Messaging options 2 Automated attendant options 3 Record your standard greeting and the 4 Record your busy greeting **5** Record your out-of-office greeting 6 **Automated Attendant Options** Change call screening 1 Change call blocking 2 Change extension-specific processing 3 Change diverted call processing and the state of  $\overline{4}$ **Messaging Options** Record a name for a sponsored mailbox 2 Change a personal distribution list 3 Change message forwarding and the state of  $\overline{4}$ Change message presentation ordering 5 Change message envelope settings 6 **Personal Options** Change message notification 1 Change daily message reminder 2 Record personal greeting 3 Change security code 4 Record your name 5 Record an announcement for 6 a mailbox you sponsor **Change language selection** 7 Change SMS notification 8 Busy greeting 1 Standard greeting 2 Out-of-office greeting 3 † Depending on how your UNIVERGE UM8700 system is set up, these commands may **Main Subscriber Menu**  $L$ isten to new messages  $1$ (unread, then read) Listen to saved messages **5** Listen to deleted messages **7** Listen to selected messages 6 Record and send a message 2 Set user options / PhoneManager 3 **Manage Selected Messages** Listen 1986 besteht in der Stadt andere Stadt in der Stadt andere Stadt andere Stadt andere Stadt andere Stadt Forward group 200 and 200 and 200 and 200 and 200 and 200 and 200 and 200 and 200 and 200 and 200 and 200 and 200 and 200 and 200 and 200 and 200 and 200 and 200 and 200 and 200 and 200 and 200 and 200 and 200 and 200 and Delete group 4 Save group **5 Message Ordering** Voice messages 1 Fax messages 2 2 Email messages 33 and 33 and 33 and 33 and 33 and 33 and 33 and 33 and 33 and 33 and 33 and 33 and 33 and 33 and 33 and 33 and 33 and 33 and 33 and 33 and 33 and 33 and 33 and 33 and 33 and 33 and 33 and 33 and 33 and 33 a Messages from outside callers 4 Messages from a specific mailbox 5 All messages 9 **Listening Options** Pause / Resume 1 Forward 2 Back up five seconds 3 Delete **4** Save 5 Review 6 Skip to next message 7 Reply **8** Advance five seconds 9  $Info / group options$  0 Continue listening 1 Change language<sup> $\dagger$ </sup> 3 Increase speed 4 Set bookmark 5 Decrease speed 7 Resume from bookmark 8 Select mailbox 1 Record 2 Transfer to extension 3  $\frac{1}{\text{Nessage info}}$  **e** Transfer to number 4<br><del>Select message</del> 4 Select message Cancel selection 2 Select all messages 7 **Cancel all selections** 8 Enter a mailbox number, optionally followed by  $\ldots$ Speak your message Stop recording 2 **Recording Options** Approve for sending # Pause or continue 2 Back un five seconds 3 Discard and start over 4 Review 6 Advance five seconds 9 Set routing options  $\qquad \qquad \bullet$ Remove last number entered  $*$ Cancel message  $\star \star$ Send message # Future delivery 1 Set urgent status 2 Restrict forwarding 3 Append a fax 4 Request a receipt 5 Leave callback number 8 Return to Recording Options  $*$

not be available. Please consult your system administrator for additional information.

NEC

# **Welcome!**

Your organization's new UNIVERGE<sup>®</sup> UM8700 unified messaging system is designed to provide you with the same convenient access to your voice, fax, and email messages whether you are at your desk or calling in over the telephone.

# **Before You Start**

To set up UNIVERGE UM8700, your system administrator will give you the following information.

UNIVERGE UM8700 internal number:

**x4000**

UNIVERGE UM8700 external number:

**323-341-4000** (from a cell phone or off-campus phone)

Your subscriber mailbox number:

**check with your supervisor or the ITS Helpdesk at x2880**

Your system administrator may also give you a default security code to use when you log on to UNIVERGE UM8700 for the first time. Default code: 0 0 0 0 (from a cell phone or off-campus phone)<br>ber mailbox number:<br>ur supervisor or the ITS Helpdesk a<br>administrator may also give you a<br>to use when you log on to UNI<br>the first time. Default code: 0 0 0 0

# **Gaining Access to Your Mailbox**

Follow these simple steps to start using UNIVERGE UM8700.

- 1. Call the internal or external number your administrator has given you for reaching your UNIVERGE UM8700 system.
- 2. If necessary, press # or any other key that your UNIVERGE UM8700 system requires.
- 3. If prompted, enter your subscriber mailbox number.
- 4. Enter a security code (or the default code, if your administrator has given you one).

# **Performing Common Tasks**

If you're looking for a quick hint on how to perform a specific task, read on.

### **Getting Started**

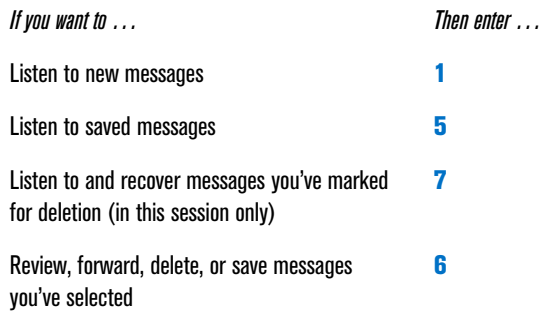

P/N 1081-50119-00 Rev 02 (8.1) UNIVERGE and NEC are registered trademarks of NEC Corporation © NEC Corporation of America. All rights reserved.

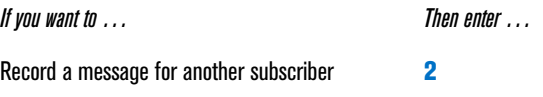

#### **After Recording a Message**

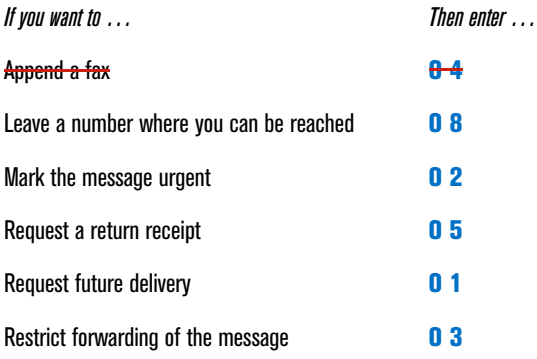

#### **While Listening to a Message**

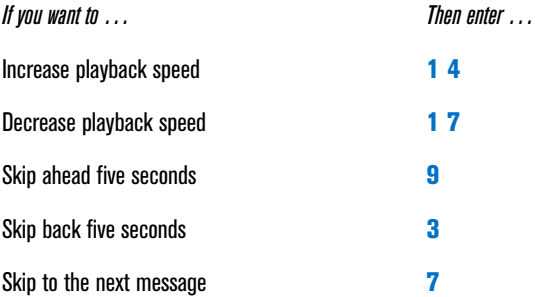

#### **Setting Up Your Mailbox**

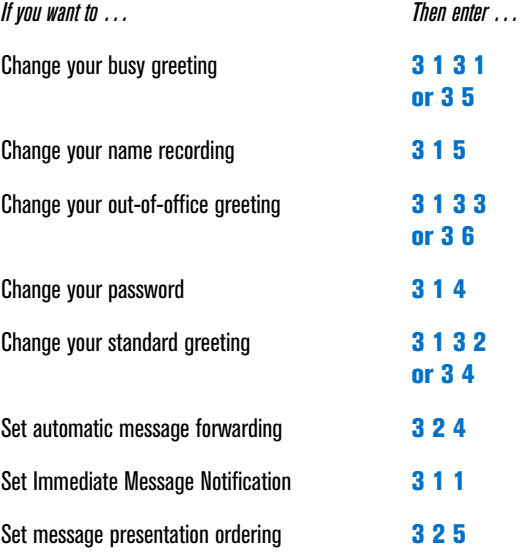

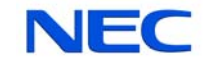